## **BAB V**

## **IMPLEMENTASI DAN PENGUJIAN SISTEM**

## **5.1 IMPLEMENTASI SISTEM**

Implementasi merupakan proses menerjemahkan rancangan (*design*) yang telah dibuat menjadi sistem yang dapat digunakan oleh *user*. Rancangan pada penelitian ini penulis implementasikan dengan menggunakan bahasa pemrograman Berbasis web. Hasil implementasi terdiri dari implementasi rancangan *Input*, *Output* serta tabel. Pada implementasi rancangan *input* penulis menampilkan form-form rancangan yang telah dibuat yang dilengkapi dengan masukan data (*input*).

## **5.1.1 Implementasi Rancangan Tampilan** *Input*

Implementasi tampilan rancangan *input* merupakan suatu cara memasukan data, dimana akan dibutuhkan dalam proses penghasilan laporan (*output*). Adapun bentuk tampilan *input* tersebut adalah sebagai berikut :

1. Tampilan *Input form Login*

Halaman *login* ini merupakan tampilan awal yang dapat dilakukan dengan cara memasukan *email* dan *password* dengan benar pada *textfield* yang telah disediakan dan mengklik tombol "*Login*" untuk masuk kedalam sistem. Tampilan web halaman *login* untuk admin (tata usaha) adalah seperti pada gambar berikut :

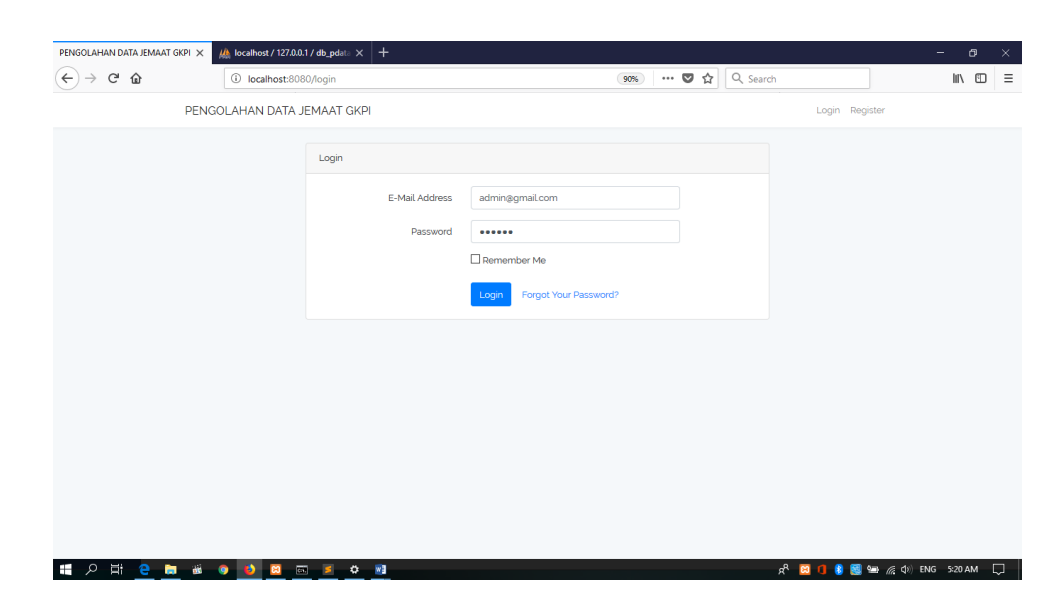

**Gambar 5.1 Tampilan** *Input* **Form** *Login*

2. Tampilan Halaman Utama (*Home*)

Tampilan menu utama digunakan untuk mengintegrasikan beberapa form program yang tergabung dalam satu sistem pengolahan data. Dengan adanya program menu akan memudahkan admin (tata usaha) dalam melakukan pengolahan data, berikut tampilan program menu yang diajukan :

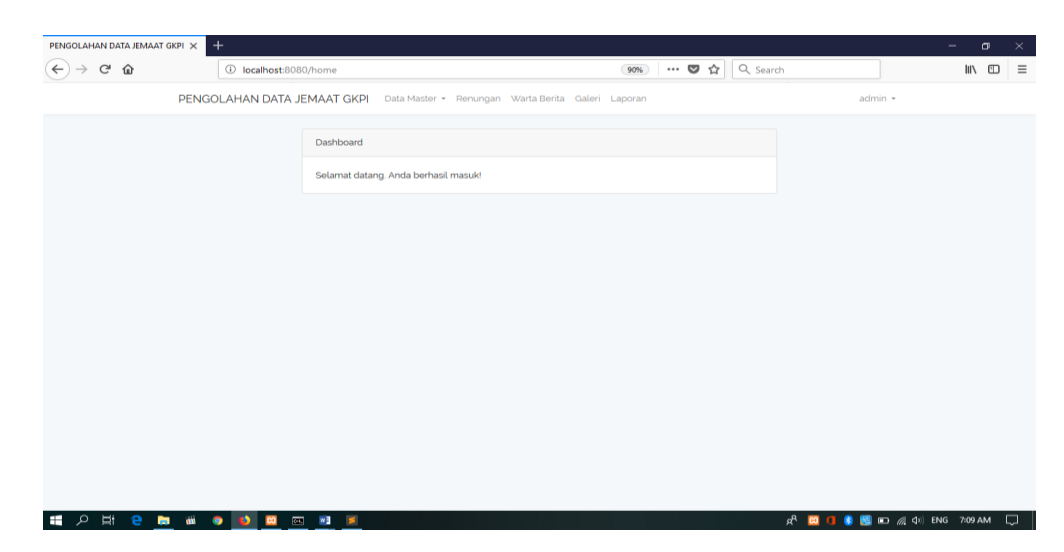

**Gambar 5.2 Tampilan Halaman Utama (***Home***)**

3. Tampilan *Input Form* Mengolah Data Jemaat

Tampilan *input form* data jemaat merupakan tampilan *form* yang digunakan untuk memasukkan data-data jemaat. Dalam form ini dapat dilakukan tambah data jemaat, edit data jemaat, dan hapus data jemaat. Di bawah ini merupakan tampilan *input form* data jemaat :

| $\rightarrow$ $C$ $\hat{\omega}$<br>$\leftarrow$ | 1 localhost:8080/admin/jemaat/tambah                                           | 70% … 5 ☆ Q, Search |         | $\equiv$<br>$\blacksquare$ |
|--------------------------------------------------|--------------------------------------------------------------------------------|---------------------|---------|----------------------------|
|                                                  | PENGOLAHAN DATA JEMAAT GKPI Data Master * Renungan Warta Berita Galeri Laporan |                     | admin = |                            |
|                                                  |                                                                                |                     |         |                            |
|                                                  | <b>TAMBAH JEMAAT</b>                                                           |                     |         |                            |
|                                                  | NO STB                                                                         |                     |         |                            |
|                                                  |                                                                                |                     |         |                            |
|                                                  | NAMA JEMAAT                                                                    |                     |         |                            |
|                                                  | Nama Jemaat                                                                    |                     |         |                            |
|                                                  | <b>JENIS KELAMIN</b>                                                           |                     |         |                            |
|                                                  | Laki - Laki                                                                    | $\backsim$          |         |                            |
|                                                  | ALAMAT JEMAAT                                                                  |                     |         |                            |
|                                                  |                                                                                |                     |         |                            |
|                                                  |                                                                                |                     |         |                            |
|                                                  | <b>WUK</b>                                                                     |                     |         |                            |
|                                                  |                                                                                | $-1$                |         |                            |
|                                                  | <b>STATUS PERKAWINAN</b>                                                       |                     |         |                            |
|                                                  | Lajang                                                                         | $\check{~}$         |         |                            |
|                                                  | STATUS HUBUNGAN DALAM KELUARGA                                                 | $\check{~}$         |         |                            |
|                                                  | Ayah                                                                           |                     |         |                            |
|                                                  | <b>TANGGAL LAHIR</b><br>mm / dd / yyyy                                         |                     |         |                            |
|                                                  |                                                                                |                     |         |                            |
|                                                  | Kembali<br><b>SIMPAN</b>                                                       |                     |         |                            |

**Gambar 5.3 Tampilan** *Input Form* **Data Jemaat**

4. Tampilan *Input Form* Mengolah Data Pendeta

Tampilan *input form* data pendeta merupakan tampilan *form* yang digunakan untuk memasukkan data-data pendeta. Dalam form ini dapat dilakukan tambah data pendeta, edit data pendeta, dan hapus data pendeta. Di bawah ini merupakan tampilan *input form* data pendeta:

| PENGOLAHAN DATA JEMAAT GKPI X                | $+$                                                                            |                                       | $\mathbb{R}$<br>$\sigma$<br>$\sim$                                    |
|----------------------------------------------|--------------------------------------------------------------------------------|---------------------------------------|-----------------------------------------------------------------------|
| $\leftarrow$ $\rightarrow$ $\alpha$ $\alpha$ | 1 localhost:8080/admin/pendeta/tambah                                          | 90% <b>D</b> $\frac{A}{12}$ Q, Search | $\begin{array}{rcl} \text{min} & \text{min} & \text{min} \end{array}$ |
|                                              | PENGOLAHAN DATA JEMAAT GKPI Data Master + Renungan Warta Berita Galeri Laporan |                                       | admin +                                                               |
|                                              | <b>TAMBAH PENDETA</b>                                                          |                                       |                                                                       |
|                                              | NAMA PENDETA<br>Nama Pendeta                                                   |                                       |                                                                       |
|                                              | Kembali<br><b>SIMPAN</b>                                                       |                                       |                                                                       |
|                                              |                                                                                |                                       |                                                                       |
|                                              |                                                                                |                                       |                                                                       |
|                                              |                                                                                |                                       |                                                                       |
|                                              |                                                                                |                                       |                                                                       |
|                                              |                                                                                |                                       |                                                                       |
|                                              |                                                                                |                                       |                                                                       |

**Gambar 5.4 Tampilan** *Input Form* **Data Pendeta**

5. Tampilan *Input Form* Mengolah Data Pelayan

Halaman ini menampilkan data pelayan-pelayan GKPI yang bertugas melayani kedalam *database* sistem yang dikelola oleh admin. Dalam form ini dapat dilakukannya tambah data,edit dan hapus data pelayan. Di bawah ini merupakan tampilan *input form* data pelayan:

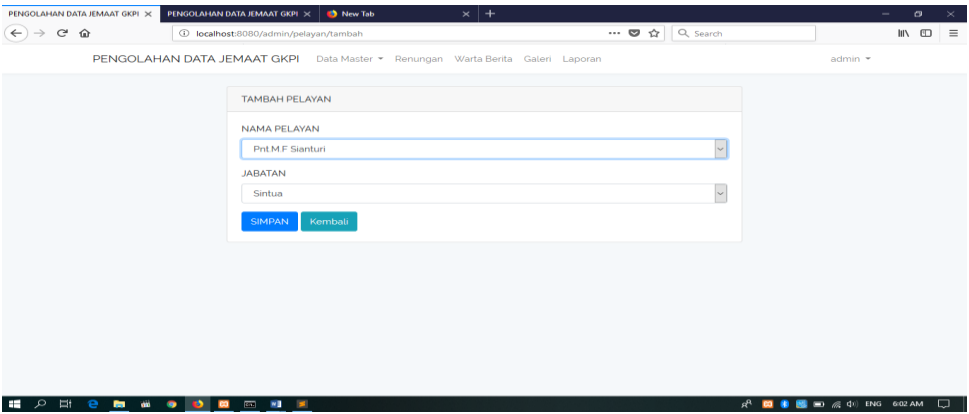

**Gambar 5.5 Tampilan** *Input Form* **Data Pelayan**

6. Tampilan *Input Form* Data Jemaat Menikah

Tampilan *input form* data nikah merupakan tampilan *form* yang digunakan untuk memasukkan data-data nikah. Dalam form ini dapat dilakukan tambah data nikah, edit data nikah, dan hapus data nikah. Di bawah ini merupakan tampilan *input form* data nikah:

| PENGOLAHAN DATA JEMAAT GKPI X<br>$\leftarrow$<br>$C$ $\hat{w}$<br>$\rightarrow$ | 1 localhost:8080/admin/nikah/tambah                                            | $\cdots$ $\bullet$ $\uparrow$ $\circ$ Q, Search |            | $\times$<br>$\sigma$<br>$\equiv$<br>10 /11                                   |
|---------------------------------------------------------------------------------|--------------------------------------------------------------------------------|-------------------------------------------------|------------|------------------------------------------------------------------------------|
|                                                                                 | PENGOLAHAN DATA JEMAAT GKPI Data Master * Renungan Warta Berita Galeri Laporan |                                                 |            | admin =                                                                      |
|                                                                                 | <b>TAMBAH NIKAH</b>                                                            |                                                 |            |                                                                              |
|                                                                                 | <b>NAMA PRIA</b>                                                               |                                                 |            |                                                                              |
|                                                                                 | Pnt.M.F Sianturi                                                               |                                                 | $\sim$     |                                                                              |
|                                                                                 | NAMA WANITA<br>N.Br. Sianipar                                                  |                                                 | $\backsim$ |                                                                              |
|                                                                                 | <b>PENDETA</b>                                                                 |                                                 |            |                                                                              |
|                                                                                 | Pdt. H. Gurning M. Min                                                         |                                                 | $\backsim$ |                                                                              |
|                                                                                 | <b>TANGGAL MENIKAH</b><br>mm / dd / yyyy                                       |                                                 |            |                                                                              |
|                                                                                 | <b>SIMPAN</b><br>Kembali                                                       |                                                 |            |                                                                              |
|                                                                                 |                                                                                |                                                 |            |                                                                              |
|                                                                                 |                                                                                |                                                 |            |                                                                              |
| $\mathfrak{a}$                                                                  | <b>HOMMODOMY</b>                                                               |                                                 |            | $R^{\mathbb{R}}$ <b>K3 8 5 160</b> and $\mathbb{Z}$ 40) ENG 604 AM<br>$\Box$ |

**Gambar 5.6 Tampilan** *Input Form* **Data Nikah**

7. Tampilan Halaman *Input Form* Data Jemaat Baptis

Tampilan halaman ini merupakan form yang mengolah data jemaat yang akan melangsungkan baptisan. Dalam form ini admin dapat melakukan tambah, edit dan hapus data jemaat yang melangsungkan baptisan. Tampilan ini dapat dilihat seperti pada gambar berikut:

| $\rightarrow$ $C$ $\hat{\omega}$ | 1 localhost:8080/admin/baptis/tambah                                           | $\cdots$ $\bullet$ $\uparrow$ $\circ$ $\circ$ Search | $III \quad \Box$ |
|----------------------------------|--------------------------------------------------------------------------------|------------------------------------------------------|------------------|
|                                  | PENGOLAHAN DATA JEMAAT GKPI Data Master * Renungan Warta Berita Galeri Laporan |                                                      | $admin$ $\tau$   |
|                                  | <b>TAMBAH JEMAAT</b>                                                           |                                                      |                  |
|                                  | NAMA LENGKAP                                                                   | $\;$                                                 |                  |
|                                  | Nama Lengkap<br><b>JENIS KELAMIN</b>                                           |                                                      |                  |
|                                  | Laki - Laki                                                                    | $\backsim$                                           |                  |
|                                  | NAMA AYAH<br>Pnt.M.F Sianturi                                                  | $\sim$                                               |                  |
|                                  | <b>NAMA IBU</b>                                                                |                                                      |                  |
|                                  | N.Br. Sianipar                                                                 | $\backsim$                                           |                  |
|                                  | <b>TANGGAL BAPTIS</b><br>mm / dd / yyyy                                        |                                                      |                  |
|                                  | Kembali<br><b>SIMPAN</b>                                                       |                                                      |                  |
|                                  |                                                                                |                                                      |                  |

**Gambar 5.7 Tampilan** *Input Form* **Data Baptis**

8. Tampilan *Input* Form Data Jemaat Sidi

Tampilan halaman ini merupakan form mengolah data jemaat yang akan melangsungkan peneguhan sidi. Dalam form ini admin dapat melakukan tambah, edit dan hapus data jemaat yang melangsungkan peneguhan sidi. Di bawah ini merupakan tampilan *input form* data jemaat sidi:

| PENGOLAHAN DATA JEMAAT GKPI X                | $+$                                                                            |                     |            |                                                       | $\times$<br>$\sigma$<br>-                    |
|----------------------------------------------|--------------------------------------------------------------------------------|---------------------|------------|-------------------------------------------------------|----------------------------------------------|
| $\leftarrow$ $\rightarrow$ $\alpha$ $\alpha$ | 1 localhost:8080/admin/sidi/tambah                                             | 90%) … 图 ☆ Q Search |            |                                                       | $\blacksquare$ $\blacksquare$ $\blacksquare$ |
|                                              | PENGOLAHAN DATA JEMAAT GKPI Data Master . Renungan Warta Berita Galeri Laporan |                     |            | $admin$ -                                             |                                              |
|                                              | <b>TAMBAH SIDI</b>                                                             |                     |            |                                                       |                                              |
|                                              | NAMA LENGKAP<br>Nama Lengkap                                                   |                     | $\tau$     |                                                       |                                              |
|                                              | <b>JENIS KELAMIN</b><br>Laki - Laki                                            |                     | $\backsim$ |                                                       |                                              |
|                                              | NAMA AYAH<br>Pnt.M.F Sianturi                                                  |                     | $\tau$     |                                                       |                                              |
|                                              | NAMA IBU                                                                       |                     |            |                                                       |                                              |
|                                              | N.Br. Sianipar<br><b>TANGGAL LAHIR</b>                                         |                     | $\sim$     |                                                       |                                              |
|                                              | mm / dd / yyyy                                                                 |                     |            |                                                       |                                              |
|                                              | <b>KETERANGAN</b><br>Keterangan                                                |                     |            |                                                       |                                              |
|                                              | Kembali<br>SIMPAN                                                              |                     |            |                                                       |                                              |
| $\blacksquare$                               |                                                                                |                     |            | $d^2$ <b>23 &amp; 50</b> and as dil ENG 609 AM $\Box$ |                                              |

**Gambar 5.8 Tampilan** *Input Form* **Data Jemaat Sidi**

#### 9. Tampilan *Input Form* Data Jemaat Meninggal Dunia

Tampilan *input form* data jemaat yang meninggal dunia merupakan tampilan *form* yang digunakan untuk memasukkan data-data jemaat yang telah meninggal. Dalam form ini dapat dilakukan tambah data jemaat, edit data jemaat, dan hapus data jemaat meninggal. Di bawah ini merupakan tampilan *input form* data jemaat meninggal dunia:

![](_page_5_Picture_105.jpeg)

### **Gambar 5.9 Tampilan** *Input Form* **Data Jemaat Meninggal Dunia**

10. Tampilan Halaman *Input* Form Data *User*

Tampilan *input form* data *user* merupakan tampilan *form* yang digunakan untuk memasukkan data *user*. Dalam form ini dapat dilakukan tambah data user, edit data user, dan hapus data user. Di bawah ini merupakan tampilan *input form* data user:

![](_page_6_Picture_80.jpeg)

**Gambar 5.10 Tampilan** *Input Form* **Data** *User*

- 11. Tampilan *Input Form* Data Keuangan
	- a. Tampilan *Input Form* Data Keuangan Masuk

Tampilan *input form* data keuangan masuk merupakan tampilan *form* yang digunakan untuk memasukkan data keuangan gereja yang masuk. Dalam form ini dapat dilakukan tambah data keuangan. Di bawah ini merupakan tampilan *input form* data keuangan:

| $(\Leftrightarrow)$<br>$\rightarrow$ $C$ $\Omega$ | 1 localhost:8080/admin/keuangan/tambahmasuk                                    | … ● ☆ Q Search               | $\equiv$<br>$M \Box$                        |
|---------------------------------------------------|--------------------------------------------------------------------------------|------------------------------|---------------------------------------------|
|                                                   | PENGOLAHAN DATA JEMAAT GKPI Data Master * Renungan Warta Berita Galeri Laporan |                              | admin *                                     |
|                                                   | TAMBAH KEUANGAN MASUK                                                          |                              |                                             |
|                                                   | TANGGAL                                                                        |                              |                                             |
|                                                   | mm/dd/yyyy                                                                     |                              |                                             |
|                                                   | DARI                                                                           |                              |                                             |
|                                                   | Dan<br><b>JUMLAH</b>                                                           |                              |                                             |
|                                                   | Jumlah                                                                         | $\left\vert \Phi\right\vert$ |                                             |
|                                                   | SIMPAN<br>Kembali                                                              |                              |                                             |
|                                                   |                                                                                |                              |                                             |
|                                                   |                                                                                |                              |                                             |
|                                                   |                                                                                |                              |                                             |
|                                                   |                                                                                |                              |                                             |
| $\mathfrak{a}$                                    | <b>HOMMODERS</b><br>$\circ$ $\alpha$                                           |                              | AP <b>DI B B for a</b> (V) ENG 759 AM<br>Ξ. |

**Gambar 5.11 Tampilan** *Input Form* **Data Keuangan Masuk**

b. Tampilan *Input Form* Data Keuangan Keluar

Tampilan *input form* data keuangan keluar merupakan tampilan *form* yang digunakan untuk memasukkan data keuangan gereja yang keluar. Dalam form ini dapat dilakukan tambah data keuangan. Di bawah ini merupakan tampilan *input form* data keuangan:

![](_page_7_Picture_101.jpeg)

**Gambar 5.12 Tampilan** *Input Form* **Data Keuangan Keluar**

## 12. Tampilan *Input Form* Data Jadwal Ibadah

Tampilan *input form* data jadwal ibadah merupakan tampilan *form* yang digunakan untuk memasukkan data jadwal ibadah. Dalam form ini dapat dilakukan tambah data jadwal ibadah, edit data jadwal ibadah, dan hapus jadwal ibadah. Di bawah ini merupakan tampilan *input form* data jadwal ibadah:

![](_page_8_Picture_67.jpeg)

**Gambar 5.13 Tampilan** *Input Form* **Data Jadwal Ibadah**

13. Tampilan *Input Form* Data Renungan

Tampilan *input form* data renungan merupakan tampilan *form* yang digunakan untuk memasukkan data renungan. Dalam form ini dapat dilakukan tambah data renungan, edit data renungan, dan hapus data renungan. Di bawah ini merupakan tampilan *input form* data renungan:

![](_page_8_Picture_68.jpeg)

**Gambar 5.14 Tampilan** *Input Form* **Data Renungan**

14. Tampilan *Input Form* Warta

Tampilan *input form* data warta merupakan tampilan *form* yang digunakan untuk memasukkan data warta. Dalam form ini dapat dilakukan tambah data warta, edit data warta, dan hapus data warta. Di bawah ini merupakan tampilan *input form* data warta :

![](_page_9_Picture_91.jpeg)

**Gambar 5.15 Tampilan** *Input Form* **Data Warta Jemaat**

15. Tampilan *Input Form* Galeri

Tampilan *input form* galeri ini menampilkan pengolahan galeri kegiatan gereja baik itu formal maupun unformal . Dalam form ini admin dapat melakukan tambah, edit dan hapus galeri. Berikut ini merupakan tampilan *input form* galeri:

![](_page_10_Picture_46.jpeg)

**Gambar 5.16 Tampilan** *Input Form* **Galeri**

16. Tampilan *Form* Mencetak Laporan

Tampilan *form* mencetak laporan ini menampilkan pengolahan mencetak laporan baik data jemaat, data jemaat yang akan menikah, data jemaat yang akan dibaptis dan data jemaat yang sidi.

![](_page_10_Picture_47.jpeg)

**Gambar 5.17 Tampilan** *Form* **Mencetak Laporan**

#### **5.1.2 Implementasi Rancangan Tampilan** *Output*

Implementasi *output* merupakan tahap penerapan dari rancangan *output* menjadi hasil jadi yang yang berasal dari input yang diberikan. Berikut adalah implementasi *output* dari pengolahan data jemaat di GKPI Palmerah Kota Jambi.

1. Tampilan Laporan Data Jemaat

Tampilan laporan data jemaat ini berisikan data jemaat yang telah di*input*kan dari halaman data admin. Berikut adalah gambar hasil laporan data jemaat :

![](_page_11_Picture_76.jpeg)

![](_page_11_Figure_5.jpeg)

2. Tampilan Laporan Data Nikah

Tampilan laporan data jemaat yang akan menikah ini berisikan data jemaat yang telah di*input*kan dari halaman data admin. Berikut adalah gambar hasil laporan data nikah :

![](_page_12_Picture_45.jpeg)

![](_page_12_Picture_46.jpeg)

3. Tampilan Laporan Data Baptis

HOH e a do a da se

Tampilan laporan data jemaat yang dibaptis ini berisikan data jemaat yang telah di*input*kan dari halaman data admin. Berikut adalah gambar hasil laporan data baptis :

|              | 10-09-09 localhost:8080/admin/laporan/baptis?mulai=2018-07-30&sampai=2018-09-09 |                                                                                     |                         | Ξ<br>$\cdots$ $\heartsuit$<br>☆ |
|--------------|---------------------------------------------------------------------------------|-------------------------------------------------------------------------------------|-------------------------|---------------------------------|
|              |                                                                                 | LAPORAN DATA JEMAAT BAPTIS GKPI RESSORT KOTA JAMBI<br>Mulai 30-07-2018 - 09-09-2018 |                         |                                 |
| <b>NO</b>    | <b>NAMA</b>                                                                     | <b>NAMA AYAH</b>                                                                    | <b>NAMA IBU</b>         | <b>TANGGAL BAPTIS</b>           |
| $\mathbf{1}$ | Ances Martua Tobing                                                             | C.L Tobina                                                                          | R. Br. Sitompul         | 1999-04-27                      |
| 2            | Ela Elvita Meitilia Simanjuntak                                                 | <b>HR.</b> Simanjuntak                                                              | J. M Br Harianja        | 1998-12-26                      |
| 3            | Herlyn Gresya Tambunan                                                          | Erison Davin Tambunan                                                               | Erma Br. Pakpahan       | 2017-12-17                      |
| 4            | Chandra Brandon Panjaitan                                                       | C Panjaitan                                                                         | A. Br Pardede           | 2017-12-17                      |
| 5            | Agnes Riana Sinaga                                                              | E. Sinaga                                                                           | N. Br Sitompul          | 2017-12-17                      |
| 6            | Erlan Christian Situmeang                                                       | E. Situmeang                                                                        | C. Br Gultom            | 2017-12-17                      |
| 7            | Albert B. B Sitompul                                                            | Pnt. R. Sitompul                                                                    | Dra. R.Br Siringo-ringo | 2004-12-25                      |
| 8            | Harly Jhohan Sitio                                                              | F. Sitio                                                                            | H. F Br Purba           | 2001-01-07                      |
| 9            | Lidya Oktavia Sitanggang                                                        | H Sitanggang                                                                        | J Br Sinurat            | 2002-12-22                      |

**Gambar 5.20 Tampilan Laporan Data Baptis**

 $R^{\mathbb{Q}} \left[\begin{array}{l}\mathbf{C} & \mathbf{C} \\ \mathbf{C} & \mathbf{C} \end{array}\right] \quad \text{and} \quad \text{and} \quad$ 

# 4. Tampilan Laporan Data Sidi

Tampilan laporan data jemaat yang telah sidi ini berisikan data jemaat yang telah di*input*kan dari halaman data admin. Berikut adalah gambar hasil laporan data sidi :

|                | $\cdots$ $\heartsuit$<br>19-09-09 localhost:8080/admin/laporan/sidi?mulai=2018-08-158 sampai=2018-09-09 |                                                  |                               |                       |                      |  |  |  |  |  |
|----------------|----------------------------------------------------------------------------------------------------|--------------------------------------------------|-------------------------------|-----------------------|----------------------|--|--|--|--|--|
|                |                                                                                                    | LAPORAN DATA JEMAAT SIDI GKPI RESSORT KOTA JAMBI | Mulai 15-08-2018 - 09-09-2018 |                       |                      |  |  |  |  |  |
| <b>NO</b>      | <b>NAMA</b>                                                                                             | <b>JENIS KELAMIN</b>                             | <b>TANGGAL LAHIR</b>          | <b>TANGGAL BAPTIS</b> | <b>KETERANGAN</b>    |  |  |  |  |  |
| $\mathbf{1}$   | Ances Martua Tobing                                                                                     | ι                                                | 1988-06-16                    | 1999-04-27            |                      |  |  |  |  |  |
| $\overline{2}$ | Ela Elvita Meitilia Simanjuntak                                                                         | P                                                | 1998-09-27                    | 1998-12-26            |                      |  |  |  |  |  |
| 3              | Erlan Christian Situmeang                                                                               | L                                                | 2017-05-05                    | 2017-12-17            |                      |  |  |  |  |  |
| 4              | Chandra Brandon Panjaitan                                                                               | L                                                | 2017-08-17                    | 2017-12-17            | ٠                    |  |  |  |  |  |
| 5              | Herlyn Gresya Tambunan                                                                                  | P                                                | 2015-08-12                    | 2017-12-17            | Belum mengambil akte |  |  |  |  |  |
| 6              | Albert B. B Sitompul                                                                                    | L                                                | 2001-05-16                    | 2004-12-25            | ٠                    |  |  |  |  |  |
| $7^{\circ}$    | Harly Jhohan Sitio                                                                                      | L                                                | 1998-07-07                    | 2001-01-07            | ä,                   |  |  |  |  |  |
| 8              | Lidya Oktavia Sitanggang                                                                                | P                                                | 2002-10-23                    | 2002-12-22            | ä,                   |  |  |  |  |  |

**Gambar 5.21 Tampilan Laporan Data Sidi**

5. Tampilan Laporan Data Keuangan

Tampilan laporan data keuangan ini berisikan data keuangan yang telah di*input*kan dari halaman data admin. Berikut adalah gambar hasil laporan data keuangan :

|           |                | Laporan Keuangan 12-08-2018-26-08-2018 - Mozilla Firefox                          |         |                                                                                |        | $\Box$                     |
|-----------|----------------|-----------------------------------------------------------------------------------|---------|--------------------------------------------------------------------------------|--------|----------------------------|
|           |                | 18-08-26 localhost:8080/admin/laporan/keuangan?mulai=2018-08-128sampai=2018-08-26 |         |                                                                                |        | $\cdots$ $\heartsuit$<br>☆ |
|           |                |                                                                                   |         | LAPORAN DATA KEUANGAN GKPI RESSORT KOTA JAMBI<br>Mulai 12-08-2018 - 26-08-2018 |        |                            |
|           |                | <b>UANG MASUK</b>                                                                 |         | <b>UANG KELUAR</b>                                                             |        |                            |
| <b>NO</b> | <b>TANGGAL</b> | Dari                                                                              | Jumlah  | Untuk                                                                          | Jumlah | <b>SALDO</b>               |
| 1         | 2018-08-12     | Gereja pagi                                                                       | 421000  |                                                                                |        | 421000                     |
| 2         | 2018-08-12     | Gereja siang                                                                      | 241000  |                                                                                |        | 662000                     |
| 3         | 2018-08-12     | Persembahan bakti bulanan                                                         | 1210000 |                                                                                |        | 1872000                    |
| 4         | 2018-08-12     | Janji iman 2018                                                                   | 1650000 |                                                                                |        | 3522000                    |
| 5         | 2018-08-12     |                                                                                   |         | PC Tata ibadah dan warta minggu pagi/siang                                     | 150000 | 3372000                    |
| 6         | 2018-08-12     |                                                                                   |         | Pembelian cat utk pot bunga                                                    | 86000  | 3286000                    |
| 7         | 2018-08-12     |                                                                                   |         | Pembelian Alkitab utk pemberkatan nikah 1 buah                                 | 100000 | 3186000                    |
| 8         | 2018-08-12     |                                                                                   |         | Dapur gereja : Gula, kopi, teh, wipol, super pell                              | 212000 | 2974000                    |
| 9         | 2018-08-12     |                                                                                   |         | Pembelian bensin genset                                                        | 40000  | 2934000                    |

**Gambar 5.22 Tampilan Laporan Data Keuangan**

6. Tampilan Halaman *Home*

Tampilan halaman *Home* ini merupakan halaman utama yang dilakukan oleh pengunjung untuk melihat berupa data jemaat Gereja GKPI Palmerah Kota Jambi yang telah dikelola oleh admin. Tampilan halaman *Home* dapat dilihat seperti pada gambar berikut :

| PENGOLAHAN DATA JEMAAT GKPI X               | $^{+}$              |                               |                                     |                 |                                                             |                     |                             |                                                               |                     |                                       |                                                             | - | 6                                           | $\mathbf{x}$ |
|---------------------------------------------|---------------------|-------------------------------|-------------------------------------|-----------------|-------------------------------------------------------------|---------------------|-----------------------------|---------------------------------------------------------------|---------------------|---------------------------------------|-------------------------------------------------------------|---|---------------------------------------------|--------------|
| $(\div)$<br>$C^*$ $\Omega$<br>$\rightarrow$ |                     |                               | 1 localhost:8080/beranda            |                 |                                                             |                     |                             |                                                               |                     | 80%                                   | … ♥ ☆ Q Search                                              |   | $\blacksquare \quad \blacksquare \quad \Xi$ |              |
|                                             |                     |                               | <b>GKPI Ressort Kota Jambi</b>      |                 |                                                             |                     |                             |                                                               |                     |                                       | Home Renungan Galeri Kontak                                 |   |                                             |              |
|                                             |                     |                               | <b>DATA JEMAAT</b>                  |                 |                                                             |                     |                             |                                                               |                     |                                       | Search                                                      |   |                                             |              |
|                                             | NO <sub>1</sub>     | NO <sub>1</sub><br><b>STB</b> | NAMA                                | JENS<br>KELAMIN | ALAMAT                                                      | WUK                 | <b>STATUS</b><br>PERKAWINAN | <b>STATUS</b><br><b>HUBUNGAN</b><br><b>DALAM</b><br>KELLIARGA | <b>TGL</b><br>LAHIR | TGL<br>BUAT                           | Cari<br>Cari Jemaat                                         |   |                                             |              |
|                                             | ×.                  | 244                           | <b>HB</b><br>Smanjuntak             | ø.              | Perum Guna<br>SD 107 Lm.<br><b>Rei Kenil</b>                | Sang.<br>Barjar     | Menikah                     | <b>Ibu</b>                                                    | 1965-09-08          | 22<br>Aug<br>2018<br>07:02            | Kategori                                                    |   |                                             |              |
|                                             | $\ddot{\textbf{z}}$ | $46$                          | Reck,<br>Guming M.<br>Me            | t.              | J. A.R. Salah<br>No.09                                      | Palmerah<br>Lama    | Menikah                     | Ayah                                                          | 1005-01-15          | 20,<br>Aug<br>2018<br>0636            | Data Jadwal Ibadah<br>Data Warta<br>Data Keuangan           |   |                                             |              |
|                                             | $\mathbf{r}$        | 344                           | Pre J Gultom                        | ٠               | <b>Perum Gunu</b><br><b>20107 Lits</b><br><b>Rail Kamil</b> | Triang<br>Banjar    | Menikals                    | Aph                                                           | 1960-01-10          | $\mathfrak{A}$<br>Aug<br>2018<br>0639 | Jadwal Kebaktian                                            |   |                                             |              |
|                                             | z.                  | 50                            | Kristina                            | P.              | J. Sunan Gri<br>Pal V                                       | Kota<br><b>Band</b> | Lijeng                      | Anak                                                          | 1993-12-12          | 堆<br>Aug<br>2019<br>0932              | Jadwal ibadah Minggu:<br>Pukul 08:00 wib<br>Pukul 10:00 wib |   |                                             |              |
|                                             | ÷                   | $2\%$                         | Christ Hansen L<br>Lumban<br>inhing |                 | J. Malapahit<br>Rt.01 No.2<br>Garroing<br>kantor lurah)     | Paya<br>Seinch      | Lalang                      | Anak                                                          | 1991-06-02          | 14.<br>Aug<br>2018<br>0229            |                                                             |   |                                             |              |
|                                             | $\epsilon$          |                               |                                     |                 |                                                             |                     |                             |                                                               |                     |                                       |                                                             |   |                                             |              |
|                                             |                     |                               |                                     |                 |                                                             |                     |                             | Copyright © GKPI Jambi Kota 2018                              |                     |                                       |                                                             |   |                                             |              |

**Gambar 5.23 Tampilan Halaman** *Home*

7. Tampilan Halaman Data Jadwal Ibadah

Tampilan halaman data jadwal ibadah ini dilakukan oleh pengunjung untuk melihat jadwal ibadah Gereja GKPI Palmerah Kota Jambi yang telah dikelola oleh admin. Tampilan halaman jadwal ibadah dapat dilihat seperti pada gambar berikut :

![](_page_15_Picture_60.jpeg)

**Gambar 5.24 Tampilan Halaman Jadwal Ibadah**

8. Tampilan Halaman Data Warta

Tampilan halaman data warta ini dilakukan oleh pengunjung untuk melihat berupa warta jemaat Gereja GKPI Palmerah Kota Jambi yang telah dikelola oleh admin. Tampilan halaman warta dapat dilihat seperti pada gambar berikut :

![](_page_16_Picture_0.jpeg)

**Gambar 5.25 Tampilan Halaman Warta**

9. Tampilan Halaman Data Keuangan

Tampilan halaman keuangan ini dilakukan oleh pengunjung untuk melihat berupa data jemaat Gereja GKPI Palmerah Kota Jambi yang telah dikelola oleh admin. Tampilan halaman keuangan dapat dilihat seperti pada gambar berikut :

| PENGOLAHAN DATA JEMAAT GKPI X                  |                 |                | $^{+}$                         |           |                                                   |         |              |                                    | σ            | $\mathbf{x}$ |
|------------------------------------------------|-----------------|----------------|--------------------------------|-----------|---------------------------------------------------|---------|--------------|------------------------------------|--------------|--------------|
| $\rightarrow$ C $\hat{\omega}$<br>$\leftarrow$ |                 |                | 1 localhost:8080/keuangan      |           |                                                   |         |              | … ◎ ☆ Q Search                     | $M \oplus E$ |              |
|                                                |                 |                | <b>GKPI Ressort Kota Jambi</b> |           |                                                   |         |              | Home Renungan Galeri Kontak        |              |              |
|                                                |                 |                | <b>DATA KEUANGAN</b>           |           |                                                   |         |              | Search                             |              |              |
|                                                |                 |                | <b>UANG MASUK</b>              |           | <b>UANG KELUAR</b>                                |         |              | Cari<br>Cari Jemaat                |              |              |
|                                                | <b>NO</b>       | <b>TANGGAL</b> | Dari                           | Jumlah    | Untuk                                             | Jumlah  | <b>SALDO</b> |                                    |              |              |
|                                                | $\mathbf{1}$    | 2018-08-12     | Gereja pagi                    | 421,000   |                                                   | $\circ$ | 421,000      | Kategori                           |              |              |
|                                                | $\overline{c}$  | 2018-08-12     | Gereja siang                   | 241,000   |                                                   | $\circ$ | 662,000      |                                    |              |              |
|                                                | 3<br>2018-08-12 |                | Persembahan bakti bulanan      | 1,210,000 |                                                   | $\circ$ | 1,872,000    | Data Jadwal Ibadah<br>Data Warta   |              |              |
|                                                | z.              | 2018-08-12     | Janji iman 2018                | 1,650,000 |                                                   | $\circ$ | 3,522,000    | Data Keuangan                      |              |              |
|                                                | 5               | 2018-08-12     |                                | $\circ$   | PC Tata ibadah dan warta minggu pagi/siang        | 150,000 | 3,372,000    |                                    |              |              |
|                                                | 6               | 2018-08-12     |                                | $\circ$   | Pembelian cat utik pot bunga                      | 86,000  | 3,286,000    | Jadwal Kebaktian                   |              |              |
|                                                | $\mathbf{7}$    | 2018-08-12     |                                | $\circ$   | Pembelian Alkitab utk pemberkatan nikah 1 buah    | 100,000 | 3.186,000    | Jadwal ibadah Mingqu:              |              |              |
|                                                | 8               | 2018-08-12     |                                | $\circ$   | Dapur gereja : Gula, kopi, teh, wipol, super pell | 212,000 | 2,974,000    | Pukul 08:00 wib<br>Pukul 10:00 wib |              |              |
|                                                | $\overline{9}$  | 2018-08-12     |                                | $\circ$   | Pembelian bensin genset                           | 40,000  | 2,934,000    |                                    |              |              |
|                                                |                 |                |                                |           |                                                   |         |              |                                    |              |              |
|                                                |                 |                |                                |           | Copyright © GKPI Jambi Kota 2018                  |         |              |                                    |              |              |

**Gambar 5.26 Tampilan Halaman Keuangan**

## 10. Tampilan Halaman Renungan

Tampilan halaman renungan ini dilakukan oleh pengunjung untuk melihat berupa renungan/santapan rohani Gereja GKPI Palmerah Kota Jambi yang telah dikelola oleh admin. Tampilan halaman renungan dapat dilihat seperti pada gambar berikut :

![](_page_17_Picture_2.jpeg)

**Gambar 5.27 Tampilan Halaman Renungan**

11. Tampilan Halaman Data Galeri

Tampilan halaman galeri ini dilakukan oleh pengunjung untuk melihat berupa galeri dari kegiatan Gereja GKPI Palmerah Kota Jambi yang telah dikelola oleh admin. Tampilan halaman galeri dapat dilihat seperti pada gambar berikut :

![](_page_18_Picture_0.jpeg)

**Gambar 5.28 Tampilan Halaman Galeri**

12. Tampilan Halaman Data Kontak

Tampilan halaman kontak ini dilakukan oleh pengunjung untuk melihat berupa kontak dan alamat Gereja GKPI Palmerah Kota Jambi yang telah dikelola oleh admin. Tampilan halaman kontak dapat dilihat seperti pada gambar berikut :

![](_page_18_Picture_4.jpeg)

**Gambar 5.29 Tampilan Halaman Kontak**

## **5.2 PENGUJIAN SISTEM**

Pengujian sistem dilakukan untuk memastikan bahwa *software* yang dibuat telah sesuai dengan desainnya dan semua fungsi dapat dipergunakan dengan baik tanpa ada kesalahan.

1. Pengujian Program *Input Login*

Pengujian program *input login* digunakan untuk memastikan bahwa halaman *inputlogin* telah dapat digunakan dengan baik dan sesuai dengan fungsinya.

![](_page_19_Picture_282.jpeg)

![](_page_19_Picture_283.jpeg)

2. Pengujian Program Menu Utama (*Home)*

Pengujian program menu utama digunakan untuk memastikan bahwa halaman menu utama telah dapat digunakan dengan baik dan sesuai dengan fungsinya.

| <b>Modul</b> | <b>Prosedur</b>    | <b>Masukka</b> | Keluaran yang | <b>Hasil</b> yang  | Kesi        |
|--------------|--------------------|----------------|---------------|--------------------|-------------|
| yang         | Pengujian          | $\mathbf n$    | diharapkan    | didapat            | mpul        |
| diuji        |                    |                |               |                    | an          |
| Menu         | - Berhasil         | Login          | Tampilan Form | <b>Tampil Form</b> | Baik        |
| Utama        | login              |                | Menu Utama    | menu utama         |             |
|              | - Tampilkan        |                |               | beserta data       |             |
|              | menu utama         |                |               | master berupa      |             |
|              |                    |                |               | data jemaat, data  |             |
|              |                    |                |               | pendeta, data      |             |
|              |                    |                |               | pelayan, data      |             |
|              |                    |                |               | nikah, data        |             |
|              |                    |                |               | baptis, data sidi, |             |
|              |                    |                |               | data meninggal     |             |
|              |                    |                |               | dunia, data user,  |             |
|              |                    |                |               | dan menu           |             |
|              |                    |                |               | renungan, menu     |             |
|              |                    |                |               | galeri, menu       |             |
|              |                    |                |               | warta jemaat,      |             |
|              |                    |                |               | menu laporan.      |             |
|              | -Klik menu         | -Klik          | Tampilan form | Tampil form        | <b>Baik</b> |
|              | data <i>master</i> | master         | data jemaat   | data jemaat        |             |
|              | - Aktifkan         | data           |               |                    |             |
|              | fungsi menu        | -klik data     |               |                    |             |
|              | master data        | jemaat         |               |                    |             |
|              | -klik form         |                |               |                    |             |
|              | menu data          |                |               |                    |             |
|              | jemaat             |                |               |                    |             |
|              | -aktifkan          |                |               |                    |             |
|              | fungsi menu        |                |               |                    |             |
|              | data jemaat        |                |               |                    |             |
|              | -Klik menu         | -Klik          | Tampilan form | Tampil form        | Baik        |
|              | data master        | master         | data pendeta  | data pendeta       |             |
|              | - Aktifkan         | data           |               |                    |             |
|              | fungsi menu        | -klik data     |               |                    |             |
|              | master data        | pendeta        |               |                    |             |
|              | -klik form         |                |               |                    |             |

**Tabel 5.2 Pengujian Form Menu Utama**

![](_page_21_Picture_327.jpeg)

![](_page_22_Picture_298.jpeg)

![](_page_23_Picture_326.jpeg)

3. Pengujian Program Menu Data Jemaat

Pengujian menu data jemaat digunakan untuk memastikan bahwa *form* menu jemaat telah dapat digunakan dengan baik dan sesuai dengan fungsinya.

| <b>Modul</b> | <b>Prosedur</b> | <b>Masukan</b> | Keluaran    | Hasil yang  | Kesimpulan |
|--------------|-----------------|----------------|-------------|-------------|------------|
| yang diuji   | pengujian       |                | yang        | didapat     |            |
|              |                 |                | diharapkan  |             |            |
| Mengelola    | -Pengguna       | -Inputan       | -Data       | -Data       | Baik       |
| Data         | menambah        | karakter       | berhasil    | berhasil    |            |
| jemaat       | data jemaat     | -Data          | ditambah    | ditambah    |            |
| (berhasil)   | -Pengguna       | diubah         | -Data       | -Data       |            |
|              | mengubah        | -klik          | berhasil di | berhasil di |            |
|              | data jemaat     | tombol         | ubah        | ubah        |            |
|              | -Pengguna       | simpan         | -Data       | -Data       |            |
|              | menghapus       |                | berhasil    | berhasil    |            |
|              | data jemaat     |                | dihapus     | dihapus     |            |
| Mengelola    | -Menambah       | -Inputan       | -Data gagal | -Data gagal | Baik       |
| Data         | data jemaat     | karakter       | ditambah    | ditambah    |            |
| jemaat       | -Mengubah       | tidak          | -Data gagal | -Data gagal |            |
| (gagal)      | data jemaat     | lengkap        | di ubah     | di ubah     |            |
|              | -Menghapus      | -data          | -Data gagal | -Data gagal |            |
|              | data jemaat     | tidak          | dihapus     | di hapus    |            |
|              |                 | terubah        |             |             |            |

**Tabel 5.3 Pengujian Program Menu Data Jemaat**

4. Pengujian Program Menu Data Pendeta

Pengujian menu data pendeta digunakan untuk memastikan bahwa *form* menu pendeta telah dapat digunakan dengan baik dan sesuai dengan fungsinya

| <b>Modul</b> | <b>Prosedur</b> | <b>Masukan</b> | Keluaran    | <b>Hasil</b> yang | Kesimpulan |
|--------------|-----------------|----------------|-------------|-------------------|------------|
| yang diuji   | pengujian       |                | yang        | didapat           |            |
|              |                 |                | diharapkan  |                   |            |
| Mengelola    | -Pengguna       | -Inputan       | -Data       | -Data             | Baik       |
| Data         | menambah        | karakter       | berhasil    | berhasil          |            |
| pendeta      | data pendeta    | -Data          | ditambah    | ditambah          |            |
| (berhasil)   | -Pengguna       | diubah         | -Data       | -Data             |            |
|              | mengubah        | -klik          | berhasil di | berhasil di       |            |
|              | data pendeta    | tombol         | ubah        | ubah              |            |
|              | -Pengguna       | simpan         | -Data       | -Data             |            |
|              | menghapus       |                | berhasil    | berhasil          |            |
|              | data pendeta    |                | dihapus     | dihapus           |            |
| Mengelola    | -Menambah       | -Inputan       | -Data gagal | -Data gagal       | Baik       |
| Data         | data pendeta    | karakter       | ditambah    | ditambah          |            |
| pendeta      | -Mengubah       | tidak          | -Data gagal | -Data gagal       |            |
| (gagal)      | data pendeta    | lengkap        | di ubah     | di ubah           |            |
|              | -Menghapus      | -data          | -Data gagal | -Data gagal       |            |
|              | data pendeta    | tidak          | dihapus     | di hapus          |            |
|              |                 | terubah        |             |                   |            |

**Tabel 5.4 Pengujian Program Menu Data Pendeta**

## 5. Pengujian Program Menu Data Pelayan

Pengujian menu data pelayan digunakan untuk memastikan bahwa *form* menu pelayan telah dapat digunakan dengan baik dan sesuai dengan fungsinya.

| <b>Modul</b> | <b>Prosedur</b> | <b>Masukan</b> | Keluaran    | <b>Hasil</b> yang | <b>Kesimpulan</b> |
|--------------|-----------------|----------------|-------------|-------------------|-------------------|
| yang diuji   | pengujian       |                | yang        | didapat           |                   |
|              |                 |                | diharapkan  |                   |                   |
| Mengelola    | -Pengguna       | -Inputan       | -Data       | -Data             | Baik              |
| Data         | menambah        | karakter       | berhasil    | berhasil          |                   |
| pelayan      | data pelayan    | -Data          | ditambah    | ditambah          |                   |
| (berhasil)   | -Pengguna       | diubah         | -Data       | -Data             |                   |
|              | mengubah        | -klik          | berhasil di | berhasil di       |                   |
|              | data pelayan    | tombol         | ubah        | ubah              |                   |
|              | -Pengguna       | simpan         | -Data       | -Data             |                   |
|              | menghapus       |                | berhasil    | berhasil          |                   |

**Tabel 5.5 Pengujian Program Menu Data Pelayan**

![](_page_26_Picture_387.jpeg)

6. Pengujian Program Menu Data Nikah

Pengujian menu data nikah digunakan untuk memastikan bahwa *form* menu nikah telah dapat digunakan dengan baik dan sesuai dengan fungsinya.

| <b>Modul</b> | <b>Prosedur</b> | <b>Masukan</b> | <b>Keluaran</b> | <b>Hasil</b> yang | Kesimpulan |
|--------------|-----------------|----------------|-----------------|-------------------|------------|
| yang diuji   | pengujian       |                | yang            | didapat           |            |
|              |                 |                | diharapkan      |                   |            |
| Mengelola    | -Pengguna       | $-Inputan$     | -Data           | -Data             | Baik       |
| Data nikah   | menambah        | karakter       | berhasil        | berhasil          |            |
| (berhasil)   | data nikah      | -Data          | ditambah        | ditambah          |            |
|              | -Pengguna       | diubah         | -Data           | -Data             |            |
|              | mengubah        | -klik          | berhasil di     | berhasil di       |            |
|              | data nikah      | tombol         | ubah            | ubah              |            |
|              | -Pengguna       | simpan         | -Data           | -Data             |            |
|              | menghapus       |                | berhasil        | berhasil          |            |
|              | data nikah      |                | dihapus         | dihapus           |            |
| Mengelola    | -Menambah       | -Inputan       | -Data gagal     | -Data gagal       | Baik       |
| Data nikah   | data nikah      | karakter       | ditambah        | ditambah          |            |
| (gagal)      | -Mengubah       | tidak          | -Data gagal     | -Data gagal       |            |
|              | data nikah      | lengkap        | di ubah         | di ubah           |            |
|              | -Menghapus      | -data          | -Data gagal     | -Data gagal       |            |
|              | data nikah      | tidak          | dihapus         | di hapus          |            |
|              |                 | terubah        |                 |                   |            |

**Tabel 5.6 Pengujian Program Menu Data Nikah**

7. Pengujian Program Menu Data Baptis

Pengujian menu data baptis digunakan untuk memastikan bahwa *form* menu baptis telah dapat digunakan dengan baik dan sesuai dengan fungsinya.

| <b>Modul</b> | <b>Prosedur</b> | <b>Masukan</b> | Keluaran    | <b>Hasil</b> yang | Kesimpulan |
|--------------|-----------------|----------------|-------------|-------------------|------------|
| yang diuji   | pengujian       |                | yang        | didapat           |            |
|              |                 |                | diharapkan  |                   |            |
| Mengelola    | -Pengguna       | -Inputan       | -Data       | -Data             | Baik       |
| Data         | menambah        | karakter       | berhasil    | berhasil          |            |
| baptis       | data baptis     | -Data          | ditambah    | ditambah          |            |
| (berhasil)   | -Pengguna       | diubah         | -Data       | -Data             |            |
|              | mengubah        | -klik          | berhasil di | berhasil di       |            |
|              | data baptis     | tombol         | ubah        | ubah              |            |
|              | -Pengguna       | simpan         | -Data       | -Data             |            |
|              | menghapus       |                | berhasil    | berhasil          |            |
|              | data baptis     |                | dihapus     | dihapus           |            |
| Mengelola    | -Menambah       | -Inputan       | -Data gagal | -Data gagal       | Baik       |
| Data         | data baptis     | karakter       | ditambah    | ditambah          |            |
| baptis       | -Mengubah       | tidak          | -Data gagal | -Data gagal       |            |
| (gagal)      | data baptis     | lengkap        | di ubah     | di ubah           |            |
|              | -Menghapus      | -data          | -Data gagal | -Data gagal       |            |
|              | data baptis     | tidak          | dihapus     | di hapus          |            |
|              |                 | terubah        |             |                   |            |

**Tabel 5.7 Pengujian Program Menu Data Baptis**

8. Pengujian Program Menu Data Sidi

Pengujian menu data sidi digunakan untuk memastikan bahwa *form* menu

sidi telah dapat digunakan dengan baik dan sesuai dengan fungsinya.

| <b>Modul</b><br>yang diuji | Prosedur<br>pengujian | <b>Masukan</b> | Keluaran<br>yang<br>diharapkan | Hasil yang<br>didapat | Kesimpulan |
|----------------------------|-----------------------|----------------|--------------------------------|-----------------------|------------|
| Mengelola                  | -Pengguna             | -Inputan       | -Data                          | -Data                 | Baik       |
| Data sidi                  | menambah              | karakter       | berhasil                       | berhasil              |            |

**Tabel 5.8 Pengujian Program Menu Data Sidi**

![](_page_28_Picture_380.jpeg)

9. Pengujian Program Menu Data Meninggal

Pengujian menu data meninggal digunakan untuk memastikan bahwa *form* menu meninggal telah dapat digunakan dengan baik dan sesuai dengan fungsinya.

| <b>Modul</b> | <b>Prosedur</b> | <b>Masukan</b> | Keluaran    | <b>Hasil</b> yang | Kesimpulan |
|--------------|-----------------|----------------|-------------|-------------------|------------|
| yang diuji   | pengujian       |                | yang        | didapat           |            |
|              |                 |                | diharapkan  |                   |            |
| Mengelola    | -Pengguna       | -Inputan       | -Data       | -Data             | Baik       |
| Data         | menambah        | karakter       | berhasil    | berhasil          |            |
| meninggal    | data            | -Data          | ditambah    | ditambah          |            |
| (berhasil)   | meninggal       | diubah         | -Data       | -Data             |            |
|              | -Pengguna       | -klik          | berhasil di | berhasil di       |            |
|              | mengubah        | tombol         | ubah        | ubah              |            |
|              | data            | simpan         | -Data       | -Data             |            |
|              | meninggal       |                | berhasil    | berhasil          |            |
|              | -Pengguna       |                | dihapus     | dihapus           |            |
|              | menghapus       |                |             |                   |            |
|              | data            |                |             |                   |            |

**Tabel 5.9 Pengujian Program Menu Data Meninggal**

![](_page_29_Picture_393.jpeg)

10. Pengujian Program Menu Data User

Pengujian menu data user digunakan untuk memastikan bahwa *form* menu

user telah dapat digunakan dengan baik dan sesuai dengan fungsinya.

![](_page_29_Picture_394.jpeg)

![](_page_29_Picture_395.jpeg)

11. Pengujian Program Menu Data Keuangan

Pengujian menu data keuangan digunakan untuk memastikan bahwa *form* menu keuangan telah dapat digunakan dengan baik dan sesuai dengan fungsinya.

| <b>Modul</b> | <b>Prosedur</b> | <b>Masukan</b> | <b>Keluaran</b> | Hasil yang  | Kesimpulan |
|--------------|-----------------|----------------|-----------------|-------------|------------|
| yang diuji   | pengujian       |                | yang            | didapat     |            |
|              |                 |                | diharapkan      |             |            |
| Mengelola    | -Pengguna       | -Inputan       | -Data           | -Data       | Baik       |
| Data         | menambah        | karakter       | berhasil        | berhasil    |            |
| keuangan     | data            | -klik          | ditambah        | ditambah    |            |
| (berhasil)   | keuangan        | tombol         |                 |             |            |
|              |                 | simpan         |                 |             |            |
| Mengelola    | -Menambah       | -Inputan       | -Data gagal     | -Data gagal | Baik       |
| Data         | data            | karakter       | ditambah        | ditambah    |            |
| keuangan     | keuangan        | tidak          |                 |             |            |
| (gagal)      |                 | lengkap        |                 |             |            |
|              |                 |                |                 |             |            |

**Tabel 5.11 Pengujian Program Menu Data Keuangan**

12. Pengujian Program Menu Data Jadwal Ibadah

Pengujian menu data jadwal ibadah digunakan untuk memastikan bahwa *form* menu jadwal ibadah telah dapat digunakan dengan baik dan sesuai

dengan fungsinya.

| <b>Modul</b> | <b>Prosedur</b> | <b>Masukan</b> | <b>Keluaran</b> | <b>Hasil</b> yang | Kesimpulan |
|--------------|-----------------|----------------|-----------------|-------------------|------------|
| yang diuji   | pengujian       |                | yang            | didapat           |            |
|              |                 |                | diharapkan      |                   |            |
| Mengelola    | -Pengguna       | -Inputan       | -Data           | -Data             | Baik       |
| Data         | menambah        | karakter       | berhasil        | berhasil          |            |
| jadwal       | data jadwal     | -Data          | ditambah        | ditambah          |            |
| ibadah       | ibadah          | diubah         | -Data           | -Data             |            |
| (berhasil)   | -Pengguna       | -klik          | berhasil di     | berhasil di       |            |
|              | mengubah        | tombol         | ubah            | ubah              |            |

**Tabel 5.12 Pengujian Program Menu Data Jadwal Ibadah**

![](_page_31_Picture_349.jpeg)

# 13. Pengujian Program Menu Data Renungan

Pengujian menu data renungan digunakan untuk memastikan bahwa *form* menu renungan telah dapat digunakan dengan baik dan sesuai dengan fungsinya.

| <b>Modul</b> | <b>Prosedur</b> | <b>Masukan</b> | <b>Keluaran</b> | <b>Hasil</b> yang | Kesimpulan |
|--------------|-----------------|----------------|-----------------|-------------------|------------|
| yang diuji   | pengujian       |                | yang            | didapat           |            |
|              |                 |                | diharapkan      |                   |            |
| Mengelola    | -Pengguna       | -Inputan       | -Data           | -Data             | Baik       |
| Data         | menambah        | karakter       | berhasil        | berhasil          |            |
| renungan     | data            | -Data          | ditambah        | ditambah          |            |
| (berhasil)   | renungan        | diubah         | -Data           | -Data             |            |
|              | -Pengguna       | -klik          | berhasil di     | berhasil di       |            |
|              | mengubah        | tombol         | ubah            | ubah              |            |
|              | data            | simpan         | -Data           | -Data             |            |
|              | renungan        |                | berhasil        | berhasil          |            |
|              | -Pengguna       |                | dihapus         | dihapus           |            |
|              | menghapus       |                |                 |                   |            |

**Tabel 5.13 Pengujian Program Menu Renungan**

![](_page_32_Picture_359.jpeg)

# 14. Pengujian Program Menu Warta Jemaat

Pengujian menu data warta jemaat digunakan untuk memastikan bahwa *form* menu warta jemaat telah dapat digunakan dengan baik dan sesuai dengan fungsinya.

| <b>Modul</b> | <b>Prosedur</b> | <b>Masukan</b> | Keluaran    | <b>Hasil</b> yang | Kesimpulan |
|--------------|-----------------|----------------|-------------|-------------------|------------|
| yang diuji   | pengujian       |                | yang        | didapat           |            |
|              |                 |                | diharapkan  |                   |            |
| Mengelola    | -Pengguna       | $-Inputan$     | -Data       | -Data             | Baik       |
| Data warta   | menambah        | karakter       | berhasil    | berhasil          |            |
| jemaat       | data warta      | -Data          | ditambah    | ditambah          |            |
| (berhasil)   | jemaat          | diubah         | -Data       | -Data             |            |
|              | -Pengguna       | -klik          | berhasil di | berhasil di       |            |
|              | mengubah        | tombol         | ubah        | ubah              |            |
|              | data warta      | simpan         | -Data       | -Data             |            |
|              | jemaat          |                | berhasil    | berhasil          |            |
|              | -Pengguna       |                | dihapus     | dihapus           |            |
|              | menghapus       |                |             |                   |            |
|              | data warta      |                |             |                   |            |
|              | jemaat          |                |             |                   |            |
| Mengelola    | -Menambah       | -Inputan       | -Data gagal | -Data gagal       | Baik       |
| Data warta   | data warta      | karakter       | ditambah    | ditambah          |            |

**Tabel 5.14 Pengujian Program Menu Warta Jemaat**

![](_page_33_Picture_364.jpeg)

# 15. Pengujian Program Menu Galeri

Pengujian menu data galeri digunakan untuk memastikan bahwa *form* menu galeri telah dapat digunakan dengan baik dan sesuai dengan fungsinya.

| <b>Modul</b> | <b>Prosedur</b> | <b>Masukan</b> | Keluaran    | <b>Hasil</b> yang | Kesimpulan |
|--------------|-----------------|----------------|-------------|-------------------|------------|
| yang diuji   | pengujian       |                | yang        | didapat           |            |
|              |                 |                | diharapkan  |                   |            |
| Mengelola    | -Pengguna       | -Inputan       | -Data       | -Data             | Baik       |
| Data         | menambah        | karakter       | berhasil    | berhasil          |            |
| galeri       | data galeri     | -Data          | ditambah    | ditambah          |            |
| (berhasil)   | -Pengguna       | diubah         | -Data       | -Data             |            |
|              | mengubah        | -klik          | berhasil di | berhasil di       |            |
|              | data galeri     | tombol         | ubah        | ubah              |            |
|              | -Pengguna       | simpan         | -Data       | -Data             |            |
|              | menghapus       |                | berhasil    | berhasil          |            |
|              | data galeri     |                | dihapus     | dihapus           |            |
| Mengelola    | -Menambah       | -Inputan       | -Data gagal | -Data gagal       | Baik       |
| Data         | data galeri     | karakter       | ditambah    | ditambah          |            |
| galeri       | -Mengubah       | tidak          | -Data gagal | -Data gagal       |            |
| (gagal)      | data galeri     | lengkap        | di ubah     | di ubah           |            |
|              | -Menghapus      | -data          | -Data gagal | -Data gagal       |            |
|              | data galeri     | tidak          | dihapus     | di hapus          |            |
|              |                 | terubah        |             |                   |            |

**Tabel 5.15 Pengujian Program Menu Galeri**

## 16. Pengujian Program Menu Laporan

Pengujian laporan digunakan untuk memastikan bahwa *form* laporan telah dapat digunakan dengan baik dan sesuai dengan fungsinya.

| <b>Modul</b> | <b>Prosedur</b> | <b>Masukan</b> | <b>Keluaran</b> | <b>Hasil</b> yang | <b>Kesim</b> |
|--------------|-----------------|----------------|-----------------|-------------------|--------------|
| yang         | Pengujian       |                | yang            | didapat           | pulan        |
| diuji        |                 |                | diharapkan      |                   |              |
| Laporan      | - Klik tombol   | -klik tombol   | Halaman cetak   | Laporan data      | Baik         |
| data         | laporan         | laporan        |                 | jemaat            |              |
| jemaat       | - pilih         | jemaat         |                 |                   |              |
|              | laporan         |                |                 |                   |              |
|              | jemaat          |                |                 |                   |              |
| Laporan      | - Klik tombol   | -klik tombol   | Halaman cetak   | Laporan data      | Baik         |
| data         | laporan         | laporan        |                 | baptis            |              |
| baptis       | - pilih         | baptis         |                 |                   |              |
|              | laporan         |                |                 |                   |              |
|              | baptis          |                |                 |                   |              |
| Laporan      | - Klik tombol   | -klik tombol   | Halaman cetak   | Laporan data      | Baik         |
| data sidi    | laporan         | laporan sidi   |                 | sidi              |              |
|              | - pilih         |                |                 |                   |              |
|              | laporan sidi    |                |                 |                   |              |
| Laporan      | - Klik tombol   | -kilik         | Halaman cetak   | Laporan data      | Baik         |
| data         | laporan         | tombol         |                 | nikah             |              |
| nikah        | - pilih nikah   | nikah          |                 |                   |              |
| Laporan      | - Klik tombol   | -klik tombol   | Halaman cetak   | Laporan data      | Baik         |
| data         | laporan         | laporan        |                 | keuangan          |              |
| keuanga      | - pilih         | keuangan       |                 |                   |              |
| n            | laporan         |                |                 |                   |              |
|              | keuangan        |                |                 |                   |              |

**Tabel 5.16 Pengujian Menu Laporan**

# **5.3 ANALISIS HASIL YANG DICAPAI OLEH SISTEM**

Setelah melakukan berbagai pengujian pada sistem pengolahan data jemaat berbasis web pada Gereja GKPI Palmerah Jambi, maka didapatkan evaluasi dari kemampuan penampilan sistem ini. Adapun kelebihan dan kelemahan dari sistem petampilan ini adalah sebagai berikut:

## **5.3.1 Kelebihan Program**

- 1. Sistem mampu mencetak laporan dengan baik berdasarkan data yang telah diinputkan, sehingga mempermudah tata usaha dalam menyerahkan laporan kepada pimpinan jemaat.
- 2. Dalam sistem ini data saling terintegrasi karena tersimpan dalam database sehingga data-data tersebut dapat disimpan dan dilihat kembali jika diperlukan.
- 3. Sistem ini juga dapat memudahkan jemaat/pengunjung dalam melihat informasi seputar gereja dengan media Internet/web.

## **5.3.2 Kelemahan Program**

- 1. Sistem ini tidak memiliki menu *help,* dimana menu *help* berfungsi sebagai petunjuk tentang penggunaan sistem.
- 2. Masih adanya fitur-fitur yang kurang pada informasi seputar gereja yang terdapat pada situs web, seperti jemaat belum bisa login melalui website dan diharapkan untuk penelitian selanjutnya dapat menerapkannya.